## Study Latest Braindump2go 70-341 Practice Exam Questions From Today Pass 70-341 Easily! (141-150)

Braindump2go Guarantees Your Microsoft 70-341 Exam 100% Success with Our Unique Official 70-341 Exam Questions Resources! Braindump2go's 70-341 Braindumps are Developed by Experiences IT Certifications Professionals Working in Today's Prospering Companies and Data Centers! Braindump2go 70-341 Exam Dumps are Checked by Our Experts Team every day to ensure you have the Latest Updated Exam Dumps! Vendor: MicrosoftExam Code: 70-341Exam Name: Microsoft Core Solutions of Microsoft Exchange Server 2013Keywords: 70-341 Exam Dumps, 70-341 PDF Download, 70-341 VCE Download, 70-341 Study

Guide,70-341 Study Material,70-341 Braindump,70-341 Exam Questions,70-341 Book Compared Before Buying Microsoft 70-341

| 1 0                 |                                 |                                                                                                |
|---------------------|---------------------------------|------------------------------------------------------------------------------------------------|
| Pass4sure           | Braindump2go                    |                                                                                                |
|                     | 100% Pass OR Money Back         |                                                                                                |
| 205 Q&As - Practice | 219 Q&As – Real Questions       | Ī                                                                                              |
| \$124.99            | \$99.99                         |                                                                                                |
| No Discount         | Coupon Code: BDNT2014           |                                                                                                |
|                     | 205 Q&As - Practice<br>\$124.99 | 100% Pass OR Money Back   205 Q&As - Practice   219 Q&As - Real Questions   \$124.99   \$99.99 |

QUESTION 141You have an Exchange Server 2013 organization. Each user has an In-Place Archive. You discover that several items in a user's In-Place Archive are corrupt. You need to ensure that the user can access the corrupt items. Which tool should you use? A. The Repair-FileIntegrity cmdletB. The Isinteg commandC. The New-MailboxRepairRequest cmdletD. The Eseutil command Answer: CExplanation:New-MailboxRepairRequestNew-MailboxRepairRequest - Mailbox ayla - CorruptionType ProvisionedFolder,SearchFolder,AggregateCounts,Folderview -ArchiveNew-MailboxRepairRequestThis cmdlet is available only in on-premises Exchange Server 2013. Use the New-MailboxRepairRequest cmdlet to detect and fix mailbox corruptions. You can run this command against a specific mailbox or against a database. While this task is running, mailbox access is disrupted only for the mailbox being repaired. If you're running this command against a database, only the mailbox being repaired is disrupted. All other mailboxes on the database remain operational. Examples EXAMPLE 1 This example detects and repairs all folder views for the mailbox tony@contoso.com. New-MailboxRepairRequest -Mailbox tony@contoso.com -CorruptionType FolderViewEXAMPLE 2 This example only detects and reports on ProvisionedFolder and SearchFolder corruption issues to Ayla Kol's mailbox. This command doesn't repair the mailbox. New-MailboxRepairRequest -Mailbox ayla -CorruptionType ProvisionedFolder, SearchFolder -DetectOnlyEXAMPLE 3This example detects and repairs AggregateCounts for all mailboxes on mailbox database MBX-DB01. New-MailboxRepairRequest -Database MBX-DB01 -CorruptionType AggregateCountsEXAMPLE 4This example detects and repairs all corruption types for Ayla Kol's mailbox and archive. New-MailboxRepairRequest -Mailbox ayla -CorruptionType ProvisionedFolder,SearchFolder,AggregateCounts,Folderview -ArchiveEXAMPLE 5This example creates a variable that identifies Ann Beebe's mailbox and then uses the variable to specify the values for the Database and StoreMailbox parameters to create a request to detect and repair all corruption types.\$Mailbox = Get-MailboxStatistics annbNew-MailboxRepairRequest -Database \$Mailbox.Database -StoreMailbox \$Mailbox.MailboxGuid -CorruptionType ProvisionedFolder,SearchFolder,AggregateCounts,Folderview

http://technet.microsoft.com/en-us/library/ff625226(v=exchg.150).aspx QUESTION 142Drag and Drop QuestionYou have an Exchange Server 2013 organization that contains a database availability group (DAG) named DAG1. The organization contains

three servers. The servers are configured as shown in the following table.

Server name
Role
Main ox server
Main ox server
EX3
Client Access server

EX1 and EX2 are members of DAG1. EX1 has an active copy of a database named DB1 and a passive copy of a database named DB2. EX2 has a passive copy of DB1 and an active copy of DB2. You plan to create a public folder named Invoices. You need to ensure that users can access the Invoices public folder if one of the DAG members fails. The solution must ensure that the users can send email messages to the Invoices public folder. Which three actions should you perform in sequence? (To answer, move the appropriate three actions from the list of actions to the answer area and arrange them in the correct order.)

This page was exported from -  $\underline{Braindump2go\ Free\ Exam\ Dumps\ with\ PDF\ and\ VCE\ Collection}$  Export date: Fri Nov 22 12:49:08 2024 / +0000 GMT

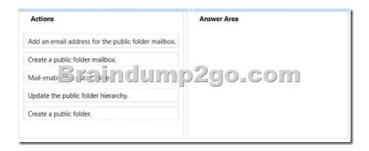

| Answer: | Actions                                             | Answer Area                     |  |  |
|---------|-----------------------------------------------------|---------------------------------|--|--|
|         | Add an email address for the public folder mailbox. | Create a public folder mailbox. |  |  |
|         |                                                     | Create a public folder.         |  |  |
|         | Braindump2go.com                                    |                                 |  |  |
|         | Update the public folder hierarchy.                 | _                               |  |  |

QUESTION 143Hotspot QuestionA school has 200 students and 10 classes. Each class has 20 students. Each class has one teacher. The school has five administrative staff members. You need to design an Exchange Server 2013 organization for the school. The design must meet the following requirements:- Students must be able to view only the email addresses of the other students in their class, the teacher of their class, and the entire administrative staff.- Teachers must be able to view only the email addresses of the students in their class, all of the other teachers, and the entire administrative staff.- The administrative staff must be able to see the email addresses of everyone.- Everyone will use Microsoft Outlook 2013 to view a list of all the users. You need to identify the minimum number of address lists, global address lists, Offline Address Books (OABs), and address book policies required for the design. How many of each should you identify? (To answer, select the appropriate numbers in the answer area.) **Answer Area** 

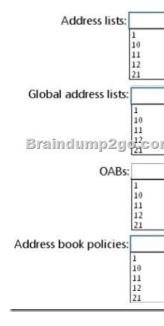

Answer:

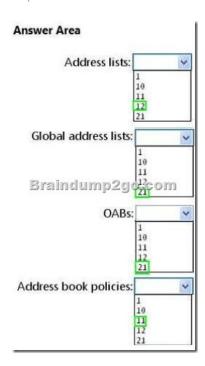

QUESTION 144You create a mailbox named ConfRoom1 as shown in the exhibit. (Click the Exhibit button.)Users report that when they schedule meetings and attempt to locate ConfRoom1 in the All Rooms address list, they do not see ConfRoom1 on the list.You need to ensure that the users can locate ConfRoom1 on the All Rooms address list.What should you do?

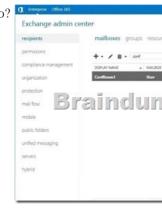

A. Modify the Sharing Policy that is associated to ConfRoom1.B. Run the Update-AddressList command and specify the -Identity parameter.C. Run the Set-Mailbox command and specify the -IsRootPublicFolderMailbox parameter.D. Delete the ConfRoom1 mailbox, and create a new resource mailbox. Answer: DExplanation: New-MailboxThis example creates a user in Active Directory and a resource mailbox for a conference room. The resource mailbox is located in Mailbox Database 1. The password must be reset at the next logon. The Exchange Management Shell prompts for the value of the initial password because it's not specified. New-Mailbox -UserPrincipalName confmbx@contoso.com -Alias confmbx -Name ConfRoomMailbox -Database "Mailbox Database 1" -OrganizationalUnit Users -Room -ResetPasswordOnNextLogon \$true QUESTION 145You have an Exchange Server 2013 organization that contains two servers named EX1 and EX2.EX1 and EX2 are the members of a database availability group (DAG) named DAG1. DAG1 contains two mailbox databases named DB1 and DB2. DB1 is active on EX1. DB2 is active on EX2.A disk on EX2 fails. DB2 fails over to EX1.Users who have mailboxes in DB2 report that Microsoft Outlook can no longer connect to the Exchange Server organization. You discover that DB2 is dismounted on EX1. When you attempt to mount DB2 on EX1, the operation fails. You need to identify what prevents DB2 from mounting on EX1. What should you do? A. Run the Resume-MailboxdatabaseCopy cmdlet.B. Run the Update-MailboxdatabaseCopy cmdlet.C. Run the eseutil.exe command and specify the A parameter.D. Run the eseutil.exe command and specify the/mft parameter. Answer: BExplanation: http://technet.microsoft.com/en-us/library/dd335201(v=exchg.150).aspx QUESTION 146You have an Exchange Server 2013 organization. You are troubleshooting an email delivery problem. You need to disable temporarily the antimalware scanning on a server that has Exchange Server 2013 installed. The solution must ensure that the antimalware engine continues to download

updates.What should you run? A. The Set-TransportConfig cmdletB. The New-MalwareFilterPolicy cmdletC. The Disable-Antimalwarescanning.psl scriptD. The Set-Malwarchi11cringServer cmdlet Answer: D Explanation:

http://www.exchangeinbox.com/article.aspx?i=202&t=2&all=1 http://stepbytech.wordpress.com/2013/02/23/exchange-2013-stops-receiving-mail-it-was-working/

http://justaucguy.wordpress.com/2012/10/29/exchange-server-2013-preview-administration-part-6/ QUESTION 147Your company has two offices. Each office is configured as an Active Directory site. You have an Exchange Server 2013 organization that contains four servers. The servers are configured as shown in the following table.MBX1 and MBX2 are members of a database availability group (DAG) named DAG1. A mailbox database named DB1 has a copy on each Mailbox server. DB1 is active on MBX2. You are creating a disaster recovery plan for the organization. You need to identify how email messages will be received for the mailboxes on DB1 if the Exchange Server transport services fail on MBX2 because of messages in the poison message queue. What should you

identify? Server name Role Site name CAS1 Client Access server Site1 MEK Malloo server CO SETTI CAS<sub>2</sub> Client Access server Site2 MBX2 Site2 Mailbox server

A. Email messages will be queued on MBX1, and then delivered directly to the mailboxes on MBX2.B. The Exchange Server transport services will restart automatically, and then put all delivery queues in a Retry state.C. The Exchange Server transport services will restart automatically, and then purge the poison messages.D. Email messages will be queued on CAS1 or CAS2, and then delivered directly to the mailboxes on MBX2. Answer: BExplanation:Queues: Exchange 2013 HelpMessage Retry, Resubmit, and Expiration Intervals: Exchange 2013 Help QUESTION 148Your company has four offices. Each office is configured as an Active Directory site.You have an Exchange Server 2013 organization that contains nine servers. The servers are configured as shown in the following table.A user named User1 is in a distribution group named D\_Sales. The mailbox of User1 is in a database that is active on MBX4 and is configured to use MBX5 as an expansion server.You need to ensure that email sent to D\_Sales from

the Internet is received by CAS1, and then routed from MBX1 to MBX4. What should you do?

| Server name | Role          | Site  |
|-------------|---------------|-------|
| CAS1        | Client Access | Site1 |
| CAS2        | Client Access | Site2 |
| CAS3        | Client Access | Site3 |
| CAS'Brain   | Clinnt Accoss | Sitad |
| MBXI        | Mailbox 125   | Sπé1  |
| MBX2        | Mailbox       | Site2 |
| MBX3        | Mailbox       | Site3 |
| MBX4        | Mailbox       | Site3 |
| MBX5        | Mailbox       | Site4 |

A. Configure Site1 as a hub site.B. Modify the expansion server setting of D\_Sales.C. Modify the SubmissionServerOverrideList list on MBX1.D. Configure Site3 as a hub site. Answer: BExplanation:As the messages are routed from sender Mailbox Server Transport Service to recipient Mailbox Server Transport Service, I would say that it makes sense for the Expansion Server settings for the DL to be amended to MBX4. This action would remove MBX5 from the equation, and as the expansion server setting serves as the routing destination when specified, this would also ensure the emails are routed from MBX1 to MBX4. Assuming that all external email is received by CAS1 in Site1, then MBX1 would be responsible for routing the email, via the transport service to the other mailbox servers at other sites. When a hub site is used, all email traffic from the sites configured to use the hub site is affected. The question states that email sent to D\_Sales needs to be rerouted, not all traffic. There is no mention of the need for hub sites, AD site costs, or other sites with internet facing CAS servers.

http://technet.microsoft.com/en-us/library/aa998825(v=exchg.150).aspx#RoutingDest QUESTION 149You have an Exchange Server 2013 organization that contains four servers. All users access their email by using Microsoft Outlook 2010. An administrator deploys a shared mailbox named Project. You assign all of the users in the marketing department Full Access permissions to Project. You discover that Project automatically appears in Outlook to all of the marketing department users. You need to ensure that Project only appears in Outlook to the marketing department users who add the mailbox manually to their Outlook profile. Which two cmdlets should you run? (Each correct answer presents part of the solution. Choose two.) A. Remove-MailboxPermissionB.

Set-MailboxC. Remove-MailboxD. Add-MailboxPermissionE. New-Mailbox Answer: ADExplanation: <a href="http://exchangeserverpro.com/exchange-2013-grant-full-mailbox-access-user/">http://exchangeserverpro.com/exchange-2013-grant-full-mailbox-access-user/</a>
<a href="http://os-kb.co.uk/11/02/2013/microsoft/disable-outlook-auto-mapping-with-full-access-mailboxes">http://os-kb.co.uk/11/02/2013/microsoft/disable-outlook-auto-mapping-with-full-access-mailboxes</a>
<a href="http://www.slipstick.com/exchange/removing-managed-mailboxes-from-an-outlook-profile/">http://www.slipstick.com/exchange/removing-managed-mailboxes-from-an-outlook-profile/</a> QUESTION 150You have an Exchange Server 2013 organization. The organization contains a Mailbox server that hosts several databases, including a database named ExecsDB contains the mailboxes of the company executives. The hard disk that contains ExecsDB fails. You replace the hard disk with a new disk, and then you mount the database. You create a recovery database in an alternate location, and then you restore the database files for ExecsDB to the alternate location. You need to ensure that all data is consistent before merging the mailbox data into the dial-tone database. What should you do first? A. Run the isinteg. exe command and specify the -fix parameter.</a>
<a href="https://exchange.sevecommand">Becommander of ExecsDB to the alternate location of Fix Parameter of Parameter of Paramet

| Compared Before Buying Microsoft 70-341 PDF & VCE! |                           |                    |  |  |
|----------------------------------------------------|---------------------------|--------------------|--|--|
| Pass4sure Braindump2go                             |                           | TestKing           |  |  |
|                                                    | 100% Pass OR Money Back   |                    |  |  |
| 205 Q&As - Practice                                | 219 Q&As – Real Questions | 50 Q&As - Practice |  |  |
| \$124.99                                           | \$99.99                   | \$124.99           |  |  |
| No Discount                                        | Coupon Code: BDNT2014     | No Discount        |  |  |

http://www.braindump2go.com/70-341.html